# Vhat's New

# **G** Suite

#### DECEMBER 2017

<span id="page-0-0"></span>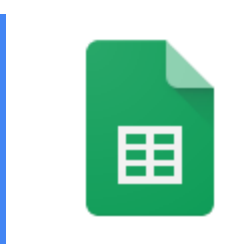

### **Featured launch: Pivot to the cloud with Google Sheets**

Intelligent features in Google Sheets help [businesses](#page-1-0) uncover insights

- **Easier pivot tables, faster [insights](#page-1-1)**
- [Suggested](#page-1-2) formulas, quicker answers
- **Even more Sheets [features](#page-2-0)**

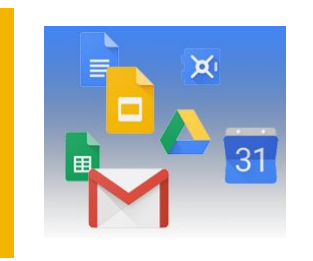

#### **Simple to use**

Embed HTML and [JavaScript](#page-3-0) in the new Google Sites [Improving](#page-3-1) the menus and toolbars in Google Docs and Slides

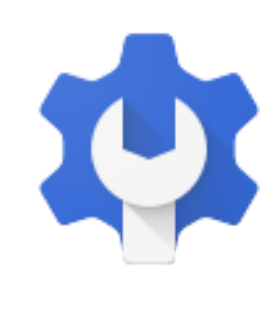

#### **Business ready**

Two changes to [navigation](#page-5-0) in Admin console reports Twenty third-party apps added to the G Suite [pre-integrated](#page-6-0) SSO apps catalog [Introducing](#page-6-1) release notes for Drive File Stream and Backup and Sync New Google+ community metrics for G Suite admins and community [moderators](#page-7-0) New [categories](#page-8-0) and languages for templates in Google Docs, Sheets, and Slides Protect corporate data on [compromised](#page-12-0) iOS devices Protecting corporate data on [non-compliant](#page-13-0) managed Android devices Update Google Calendar [resources](#page-14-0) using the Calendar Resource APIs Easily turn apps on or off in the Admin [console](#page-14-1) [Automatically](#page-15-0) provision users with eight additional apps

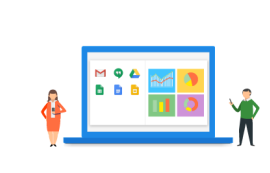

#### **Learn more about G Suite**

Cloud Connect: The community for G Suite [administrators](#page-16-0) *What's New for G Suite [Admins](#page-16-1)* [videos](#page-16-1)

To help you better track the full breadth of [G](https://gsuiteupdates.googleblog.com/) Suite launches, including those that aren't announced on the G Suite [Updates](https://gsuiteupdates.googleblog.com/) blog, check out the [What's](https://support.google.com/a/go/whatsnew) new in G Suite page in the Help Center.

*We'd really appreciate your [thoughts](https://docs.google.com/a/google.com/forms/d/19AJmnJuG_JWdOTSf0B_kL1DFemE8bbkJbZ42Iz6uDx0/viewform) on how we can make this resource work best for you.*

*- The G Suite Team, January 2, 2018*

# Featured launch: Pivot to the cloud with Google Sheets

### <span id="page-1-0"></span>Intelligent features in Google Sheets help businesses uncover insights

Announced December 6th, 2017 **S** Share with your organization  $\frac{1}{2}$  - [back](#page-0-0) to top

**What's new**: When it comes to data in spreadsheets, deciphering meaningful insights can be a challenge whether you're a spreadsheet guru or data analytics pro. But thanks to advances in the cloud and artificial intelligence, you can instantly uncover insights and empower everyone in your organization—not just those with technical or analytics backgrounds—to make more informed decisions.

We launched ["Explore"](https://www.blog.google/products/docs/explore-docs-sheets-and-slides/) in Sheets to help you decipher your data easily using the power of machine intelligence, and since then we've added even more ways for you to intelligently [visualize](https://blog.google/products/g-suite/visualize-data-instantly-machine-learning-google-sheets/) and share your [company](https://blog.google/products/g-suite/visualize-data-instantly-machine-learning-google-sheets/) data. With this launch, we've added new features in Google Sheets to help businesses make better use of their data, from pivot tables and formula suggestions powered by machine intelligence, to even more flexible ways to help you analyze your data.

#### <span id="page-1-1"></span>**Easier pivot tables, faster insights**

Many teams rely on pivot tables to summarize massive data sets and find useful patterns, but creating them manually can be tricky. Now, if you have data organized in a spreadsheet, Sheets can intelligently suggest a pivot table for you.\*

In the Explore panel, you can also ask questions of your data using everyday language (via natural language processing) and have the answer returned as a pivot table. For example, type "what is the sum of revenue by salesperson?" or "how much revenue does each product category generate?" and Sheets can help you find the right pivot table analysis.\*\*

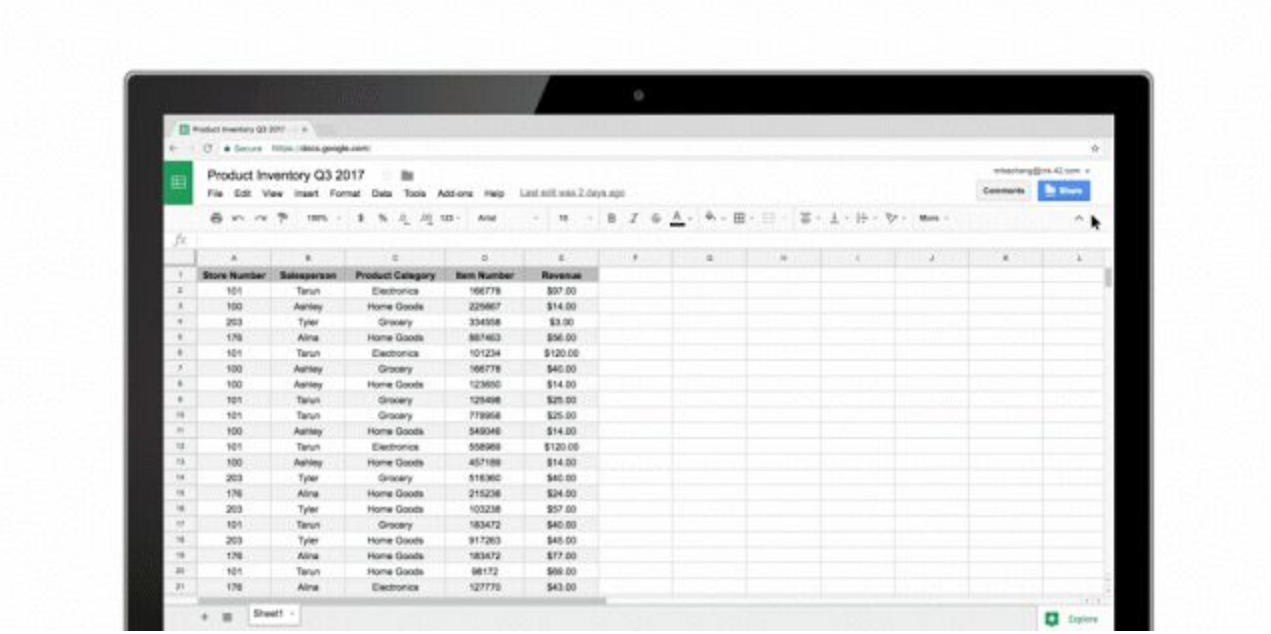

In addition, if you want to create a pivot table from scratch, Sheets can suggest a number of relevant tables in the pivot table editor to help you summarize your data faster.

\*You can view pivot tables on all platforms, but you can only create and edit them on the web. *\*\*The "Answers" feature in Sheets is only available in English at this time.*

#### <span id="page-1-2"></span>**Suggested formulas, quicker answers**

We often use basic spreadsheet formulas like =SUM or =AVERAGE for data analysis, but it takes time to make sure all inputs are written correctly. Soon, you may notice suggestions pop up when you type "=" in a cell. Using machine intelligence, Sheets provides full formula suggestions to you based on contextual clues from your spreadsheet data. We designed this to help teams save time and get answers more intuitively.

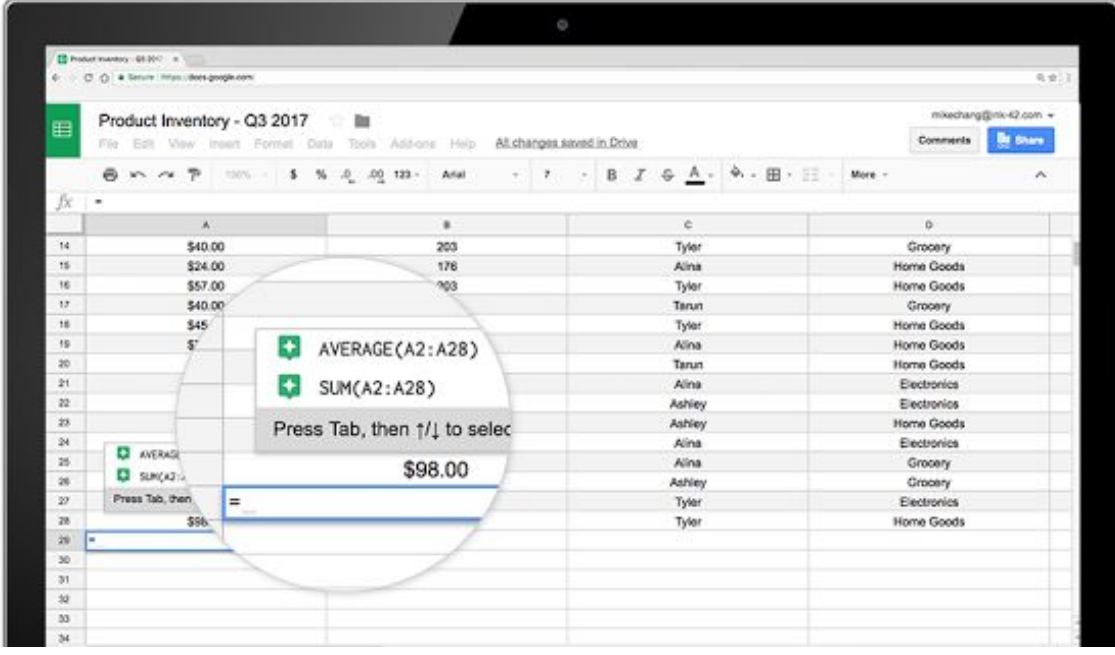

#### <span id="page-2-0"></span>**Even more Sheets features**

We've also added more features to make Sheets even better for data analysis:

- **Check out a refreshed UI for pivot tables in Sheets**, and new, [customizable](https://goo.gl/KfVhhp) headings for rows and columns.
- **View your data differently with new pivot table features.** When you create a pivot table, you can "[show](https://goo.gl/KfVhhp) [values](https://goo.gl/KfVhhp) as a % of totals" to see summarized values as a fraction of grand totals. Once you have a table, you can right-click on a cell to "view [details"](https://goo.gl/LCMs7G) or even [combine](https://goo.gl/KfVhhp) pivot table groups to aggregate data the way you need it. We've also added new format options, like [repeated](https://goo.gl/LCMs7G) row labels, to give you more fine-tuned control of how to present your summarized data.
- **Create and edit waterfall charts.** Waterfall charts are good for visualizing sequential changes in data, like if you want to see the incremental breakdown of last year's revenue month-by-month. Select *Insert > Chart > Chart type picker* and then choose "waterfall."
- **Quickly import or paste fixed-width formatted data files.** Sheets will [automatically](https://goo.gl/rG7AQd) split up the data into [columns](https://goo.gl/rG7AQd) for you without needing a delimiter such as commas between data.

These new Sheets features are available now to G Suite customers on the Rapid release track, and will come to the Scheduled release track on January 24, 2018.

To learn more about how G Suite can help your business uncover valuable insights and speed up efficiencies, *visit the G Suite [website.](https://goo.gl/nCqCSm) Or [check](https://goo.gl/q17Z6u) out these tips to help get started with Sheets.*

## Simple to use

### <span id="page-3-0"></span>Embed HTML and JavaScript in the new Google Sites

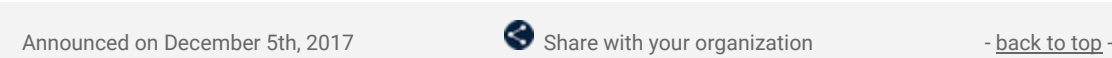

What's new: We [recently](https://gsuiteupdates.googleblog.com/2017/09/embed-websites-as-iframes-in-new-google-sites.html) made it possible to embed webpages as iframes in the new Google Sites. With this launch, we're giving you one more tool to customize your sites—you can now embed HTML and JavaScript code directly into your sites.

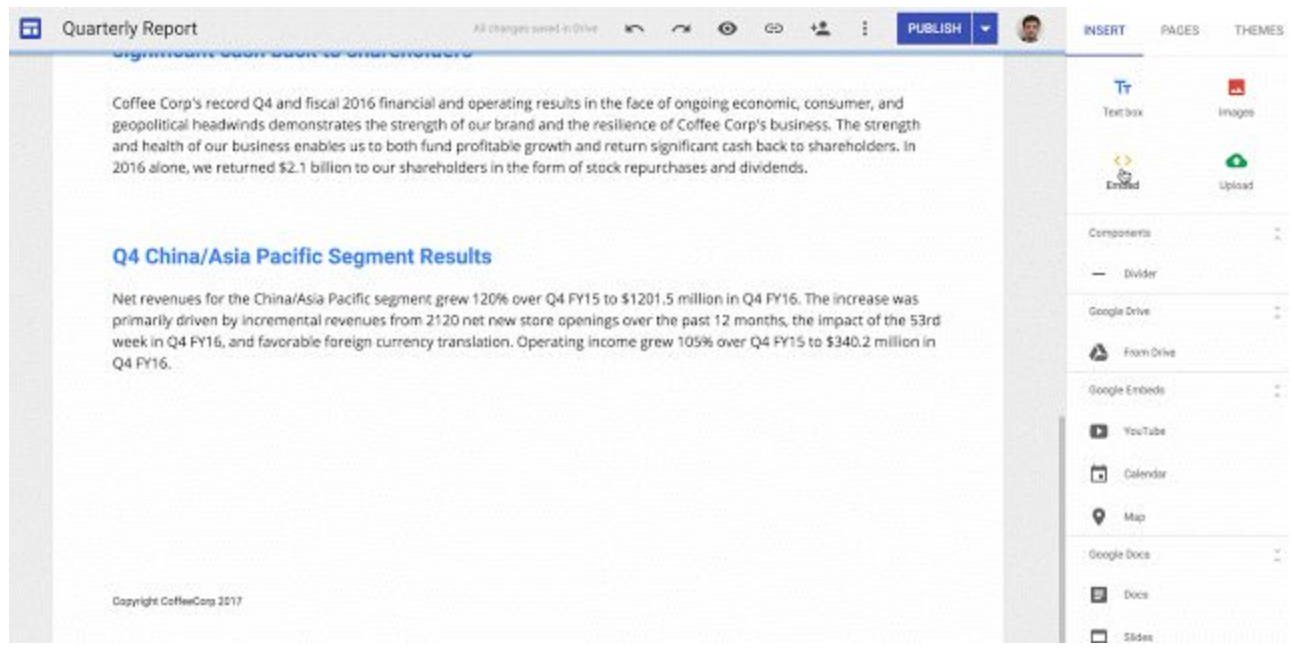

To get started, select **Embed** from the Insert menu and choose **Embed Code**.

*For more details, visit the Help [Center](https://support.google.com/sites/answer/6372879#custom_code).*

### <span id="page-3-1"></span>Improving the menus and toolbars in Google Docs and Slides

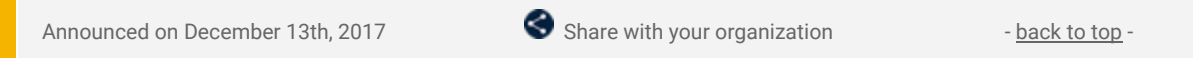

**What's new:** We've made some changes to the menus and toolbars in Google Docs and Slides on the web. These changes will make it easier to find certain items and increase consistency across Docs and Slides. Among other things, you'll notice the following:

- In Docs and Slides, "Lists" in the Format menu has been renamed "Bullets and numbering."
- In Docs and Slides, "Show spelling suggestions" has been renamed "Spelling" and moved from the View menu to the Tools menu.
- In Docs, "Document outline" has been renamed "Show document outline" and moved from the Tools menu to the View menu.
- In Slides, "Import slides" has been removed from the Insert menu.

See below for some examples of the revamped toolbars and menus.

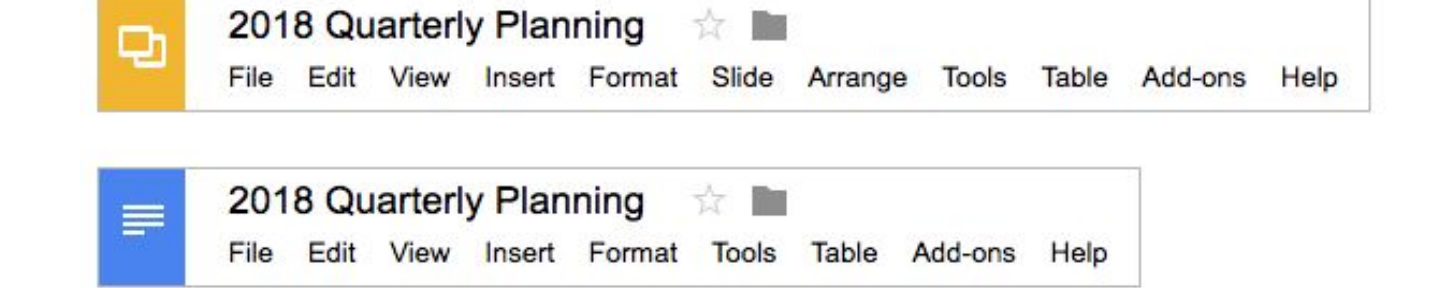

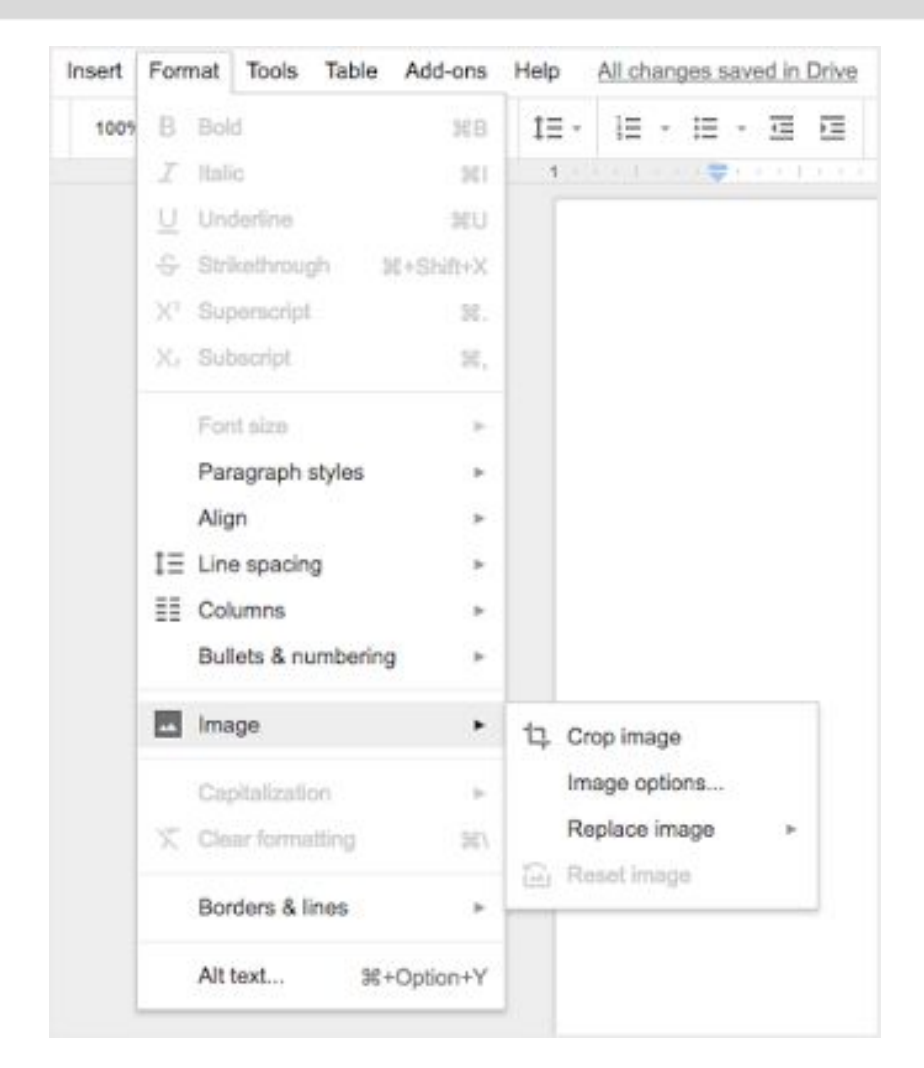

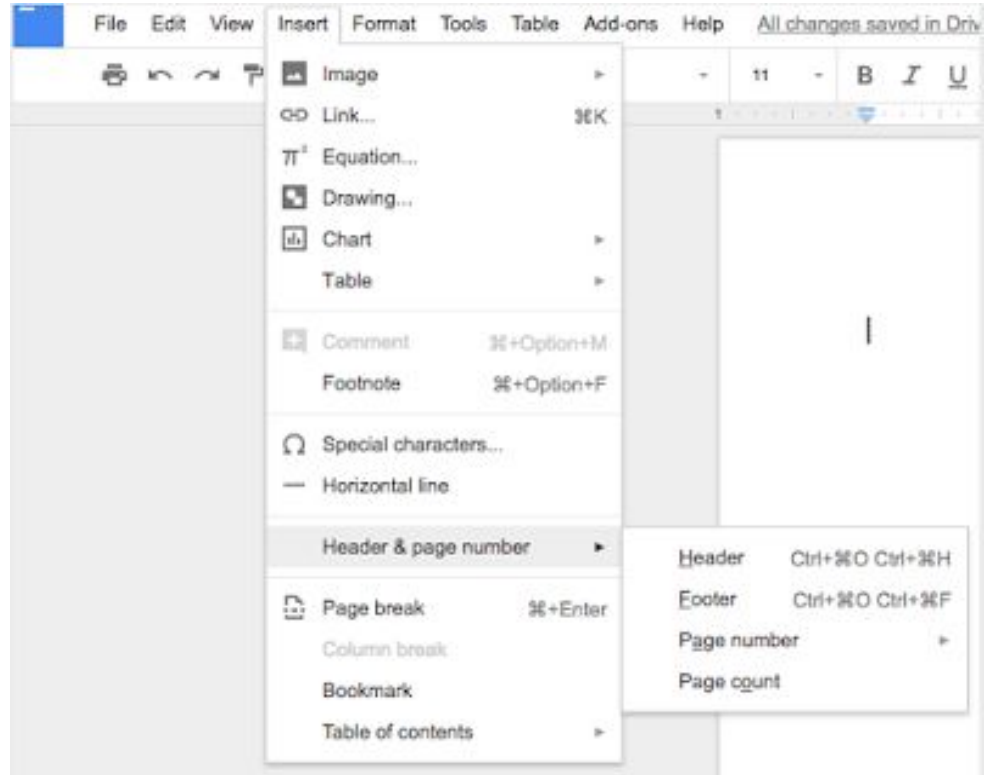

# Business ready

### <span id="page-5-0"></span>Two changes to navigation in Admin console reports

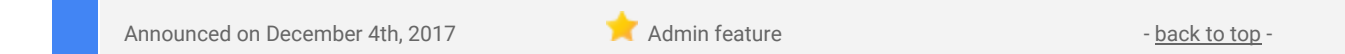

**What's new**: We've made two changes in the Admin console to improve the visibility of reports for specific G Suite apps.

First, we're renaming "Aggregate reports" to "Apps."

Second, we're moving all of the app-specific reports previously nested under *Reports > Aggregate reports* to the left-side navigation. These will appear beneath an expandable arrow and be organized in three subsections under Reports: "Apps," "Devices," and "Users." All of the previous user-level reports will now be nested under the "Users" subsection of reports. This change will allow you to jump right into these reports from the main reports page in the Admin console and bring a clear categorization to individual reports.

Both of these changes can be found by navigating to *Reports > Apps* in the Admin console.

#### **Old reports navigation:**

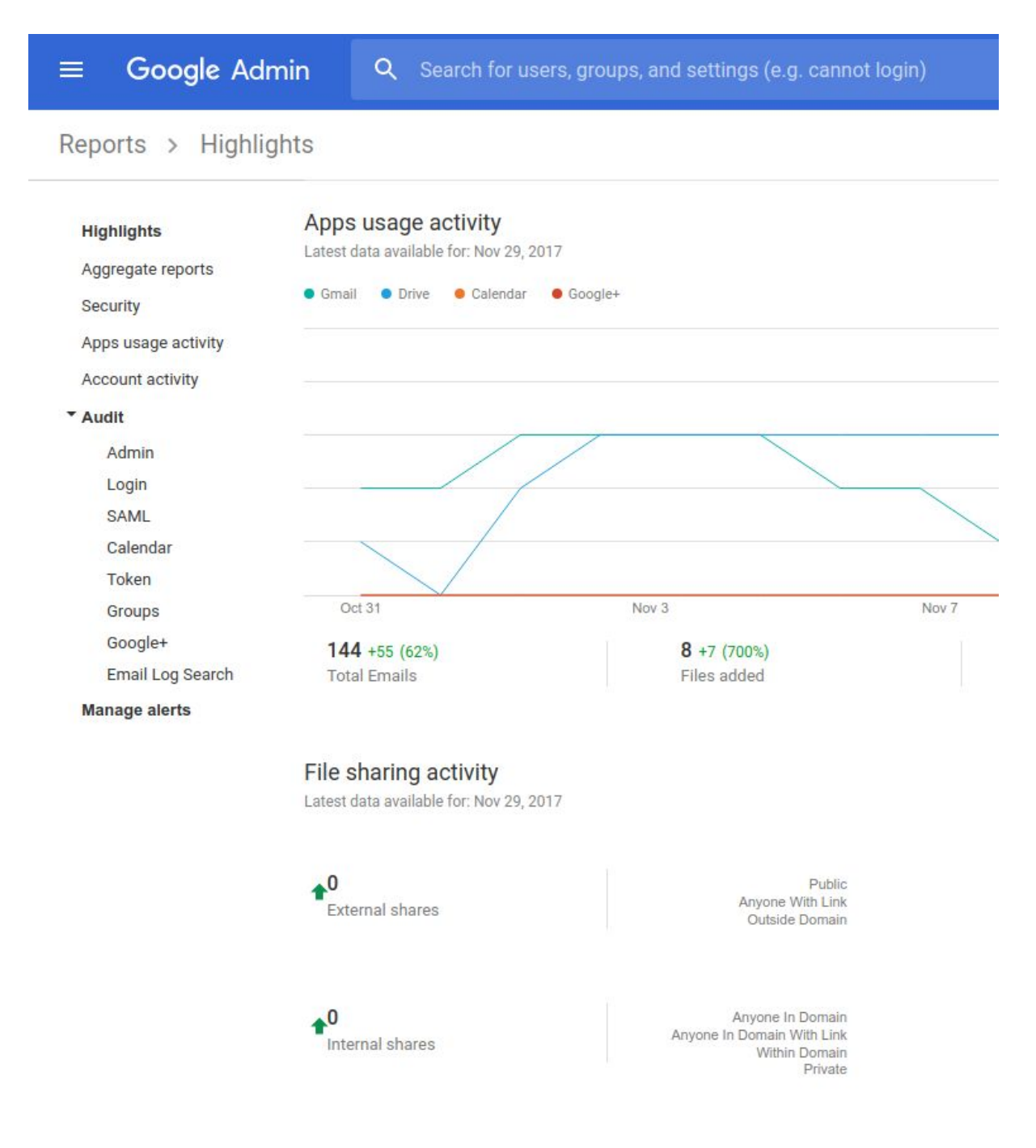

#### **New reports navigation:**

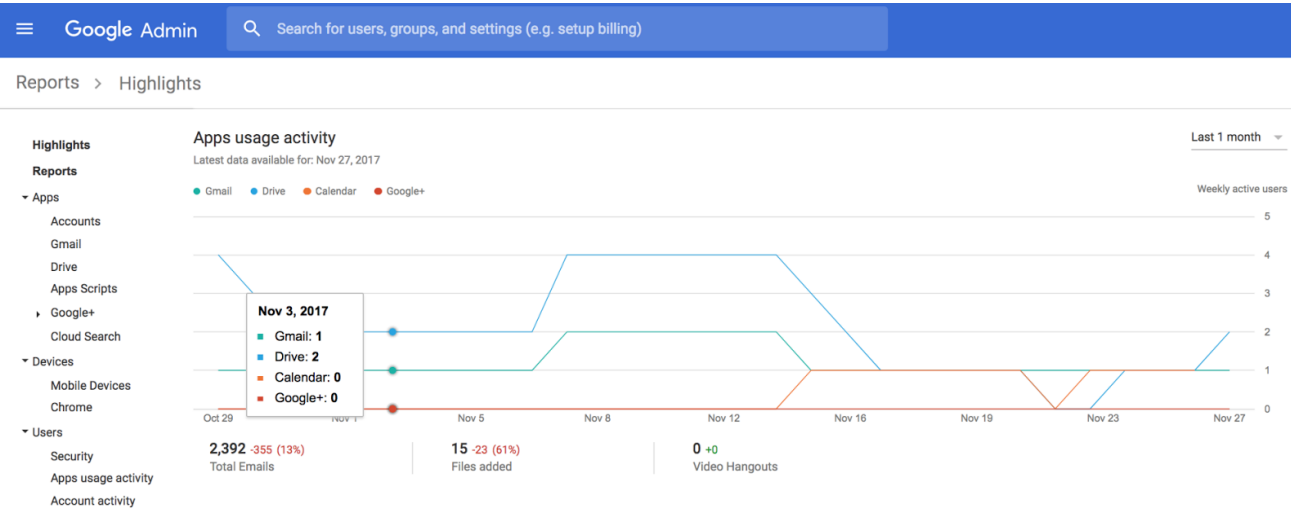

*Check out the Help [Center](https://support.google.com/a/answer/6000239) for more information on usage and security reports.*

### <span id="page-6-0"></span>Twenty third-party apps added to the G Suite pre-integrated SAML apps catalog

Announced on December 4th and 14th, 2017 **Administrative Administrative** - [back](#page-0-0) to top -

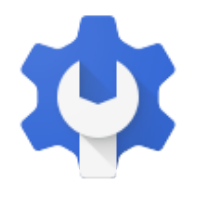

**What's new**: With [Single-Sign-On](https://support.google.com/a/answer/60224) (SSO), users can access all of their enterprise cloud applications—including the Admin console for admins—after signing in just one time. Google supports the two most popular enterprise SSO standards, OpenID Connect and SAML, and there are more than 800 applications with pre-integrated SSO support in our third-party apps catalog already.

We've now added SAML integration for 9 additional applications: **Dashlane, Docebo, Front, InVision, IT Glue, Pivotal Tracker, Sumo Logic, SurveyMonkey, Zoom, &frankly, Bonusly, HelloSign, Salsify, Sequr, Small Improvements, SpaceIQ, StatusHub, Symantec Web Security Service (WSS), ThousandEyes, and PurelyHR.**

You can find our full list of pre-integrated applications, as well as instructions for installing them, in the [Help](https://support.google.com/a/topic/6194927) [Center.](https://support.google.com/a/topic/6194927)

Note that apart from the pre-integrated SAML applications, G Suite also supports installing "Custom SAML Applications," which means that admins can install any third-party application that supports SAML. The advantage of a pre-integrated app is that the installation is much easier. You can learn more about installing Custom SAML Applications in this Help [Center](https://support.google.com/a/answer/6087519) article.

### <span id="page-6-1"></span>Introducing release notes for Drive File Stream and Backup and Sync

Announced on December 12th, 2017 **Adminitional Adminition** Adminitional Adminition Adminition Adminition Adminition Adminition Adminition Adminition Adminition Adminition Adminition Adminition Adminition Adminition Adminit

What's new: Earlier this year, we launched Drive File [Stream](https://gsuiteupdates.googleblog.com/2017/09/drive-file-stream-from-google.html) and [Backup](https://gsuiteupdates.googleblog.com/2017/06/backup-and-sync-from-google-available.html) and Sync to help users in your organization more easily access files on their desktop computers. Many of you asked for a way to keep track of the changes to those two products. In response to your feedback, we're now publishing regular release notes for both Drive File [Stream](https://support.google.com/a/answer/7577057) and [Backup](https://support.google.com/a/answer/7573023) and Sync on the Help Center. These release notes should help you stay on top of the additions and

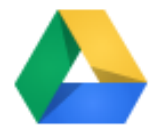

improvements made to each new version of the two products. We'll continue to announce major changes on the G Suite [Updates](https://gsuiteupdates.googleblog.com/) Blog as well.

### <span id="page-7-0"></span>New Google+ community metrics for G Suite admins and community moderators

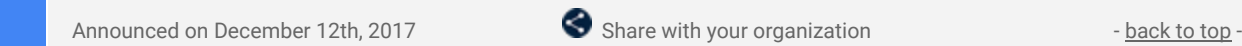

**What's new**: Earlier this year, we announced additions to Google+ metrics to better understand user [activity](https://gsuiteupdates.googleblog.com/2017/04/track-google-plus-adoption-levels-at-your.html) and [community-level](https://gsuiteupdates.googleblog.com/2017/07/adding-new-google-metrics-to-admin.html) metrics. We're continuing this effort to manage Google+ communities by introducing Google+ community metrics, surfaced in two places: the Admin console and in the Google+ community dashboard.

#### **Metrics for community owners and moderators**

First, community owners and moderators can now see new membership and engagement statistics about their community using the new "Insights" tab. If they'd like more information on a particular metric, mousing over it will provide additional context to help with interpreting the data.

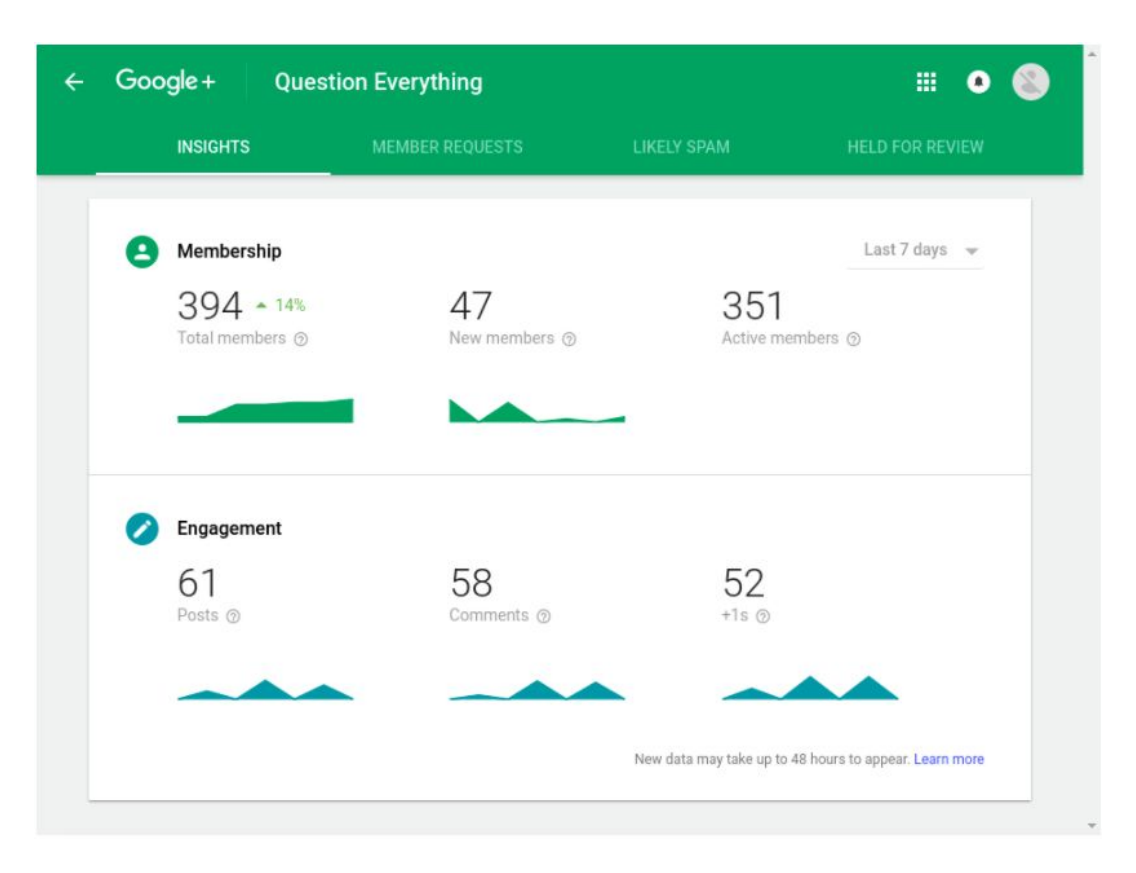

To access these insights, an owner or moderator can click on the "Manage" button (previously the "Moderate" button) and select the "Insights" tab.

Please note, this dashboard will only be available to owners and moderators of Google+ communities.

*For more information on moderating a Google+ community, please visit the Help [Center.](https://support.google.com/plus/answer/6320413)*

#### **Communities Report for admins**

For G Suite administrators, we've also added the ability to see all communities owned by members of your organization, sortable by metrics such as total members, active members, number of posts recently made, and more. In this report, which can be found in the Admin console by going to *Reports > Apps > Google+ > Communities report*, you'll also be able to see the community's "Visibility," indicating whether or not it's restricted to your domain.

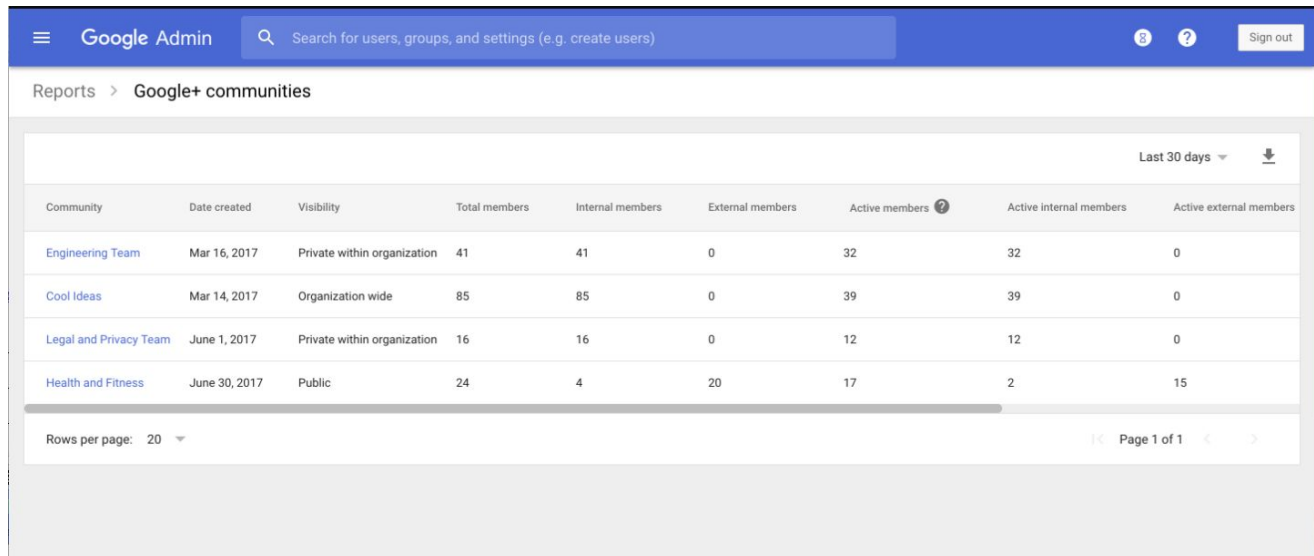

You can choose to view either the last seven or 30 days worth of data.

As with our previous reporting additions, these metrics are available in both the Admin console and Reports API.

*Check out the Help [Center](https://support.google.com/a/answer/7539640) for more information on Google+ Community Metrics.*

### <span id="page-8-0"></span>New categories and languages for templates in Google Docs, Sheets, and Slides

Announced on December 12th, 2017 Share with your organization - [back](#page-0-0) to top -

**What's new**: We know how valuable templates can be to a company—they save employees' precious time, ensure that their work product looks professional, and increase brand consistency across their materials. That's why we've spent the last several months working with partner experts to develop templates in four new categories:

#### 1. **Project Management** in [Sheets](https://docs.google.com/spreadsheets/u/0/?tgif=c), in partnership with [Smartsheet](https://www.smartsheet.com/)

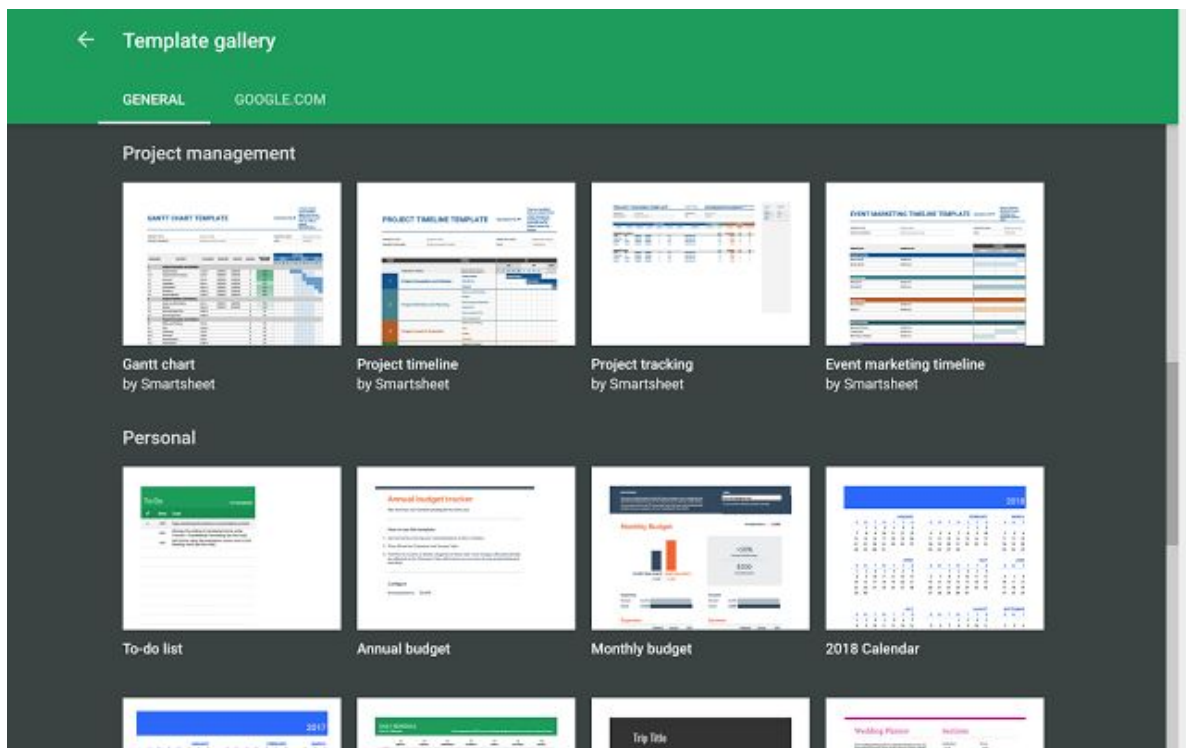

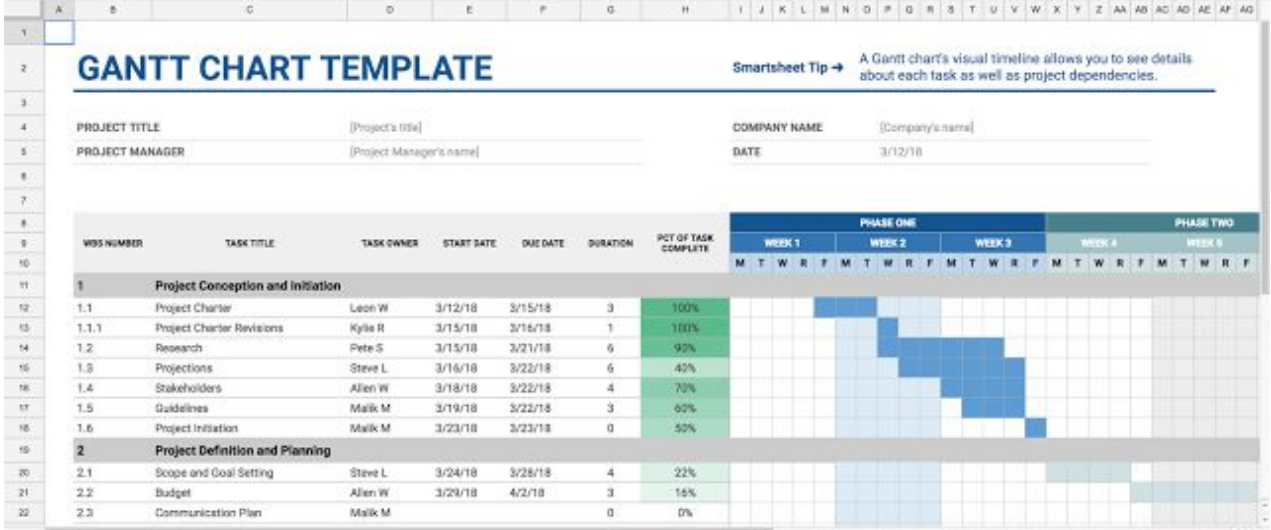

2. **Sales** in [Docs,](https://docs.google.com/document/u/0/?tgif=c) in partnership with [PandaDoc](https://www.pandadoc.com/)

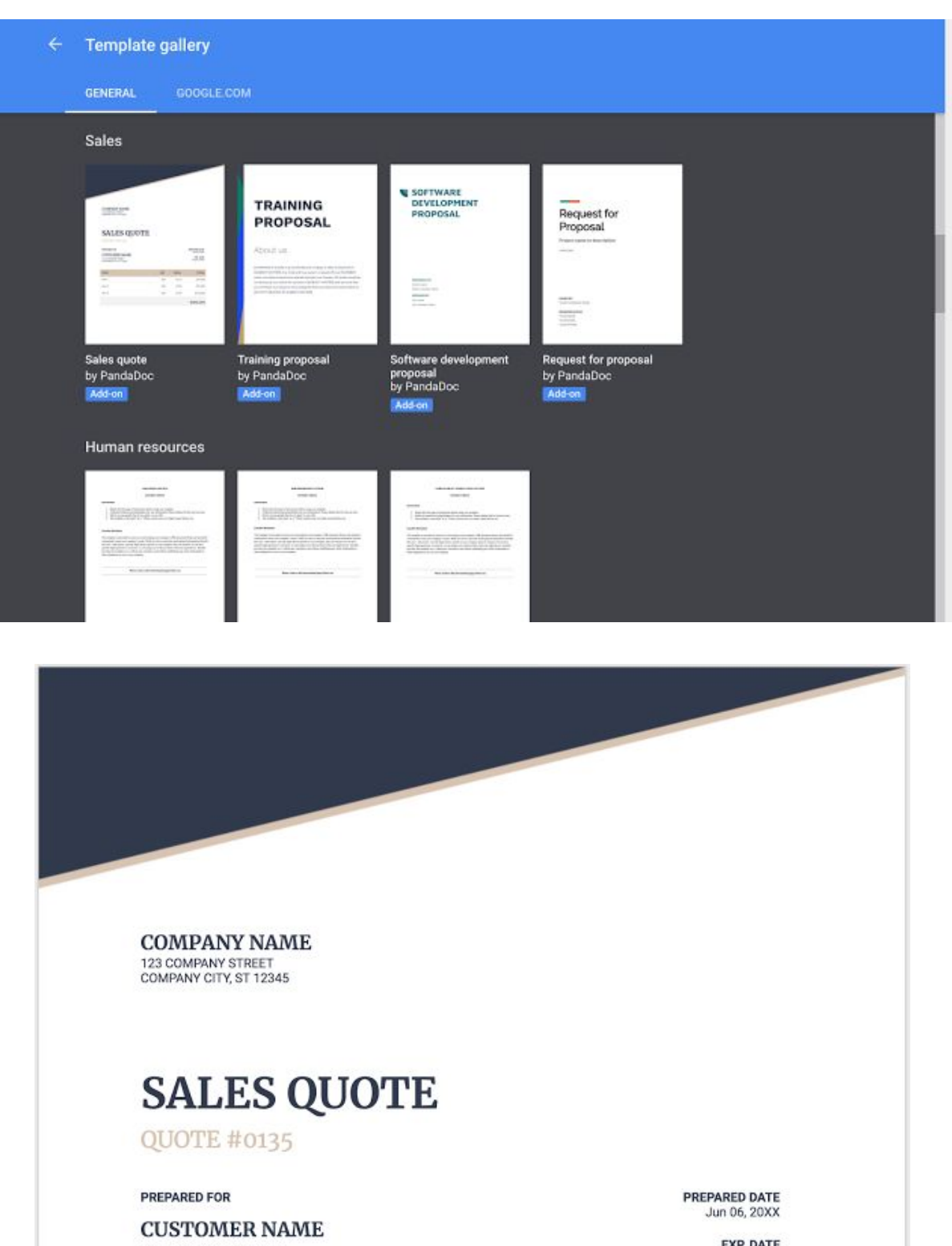

123 CUSTOMER STREET<br>CUSTOMER CITY, ST 12345

EXP. DATE<br>Aug 06, 20XX

**TOTAL** 

 $_{\rm QTY}$  $\ensuremath{\mathsf{PRICE}}$ 

3. **Human Resources (HR)** in [Docs](https://docs.google.com/document/u/0/?tgif=c), in partnership with [Zenefits](https://www.zenefits.com/)

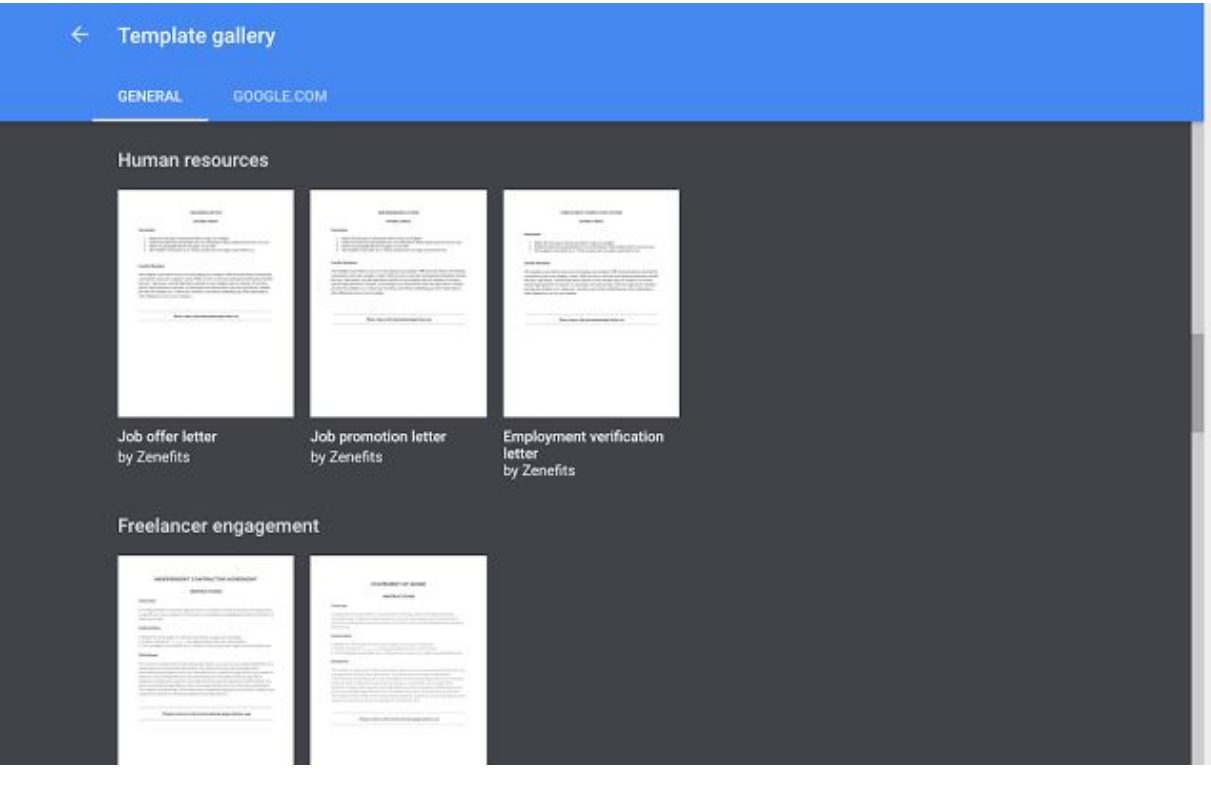

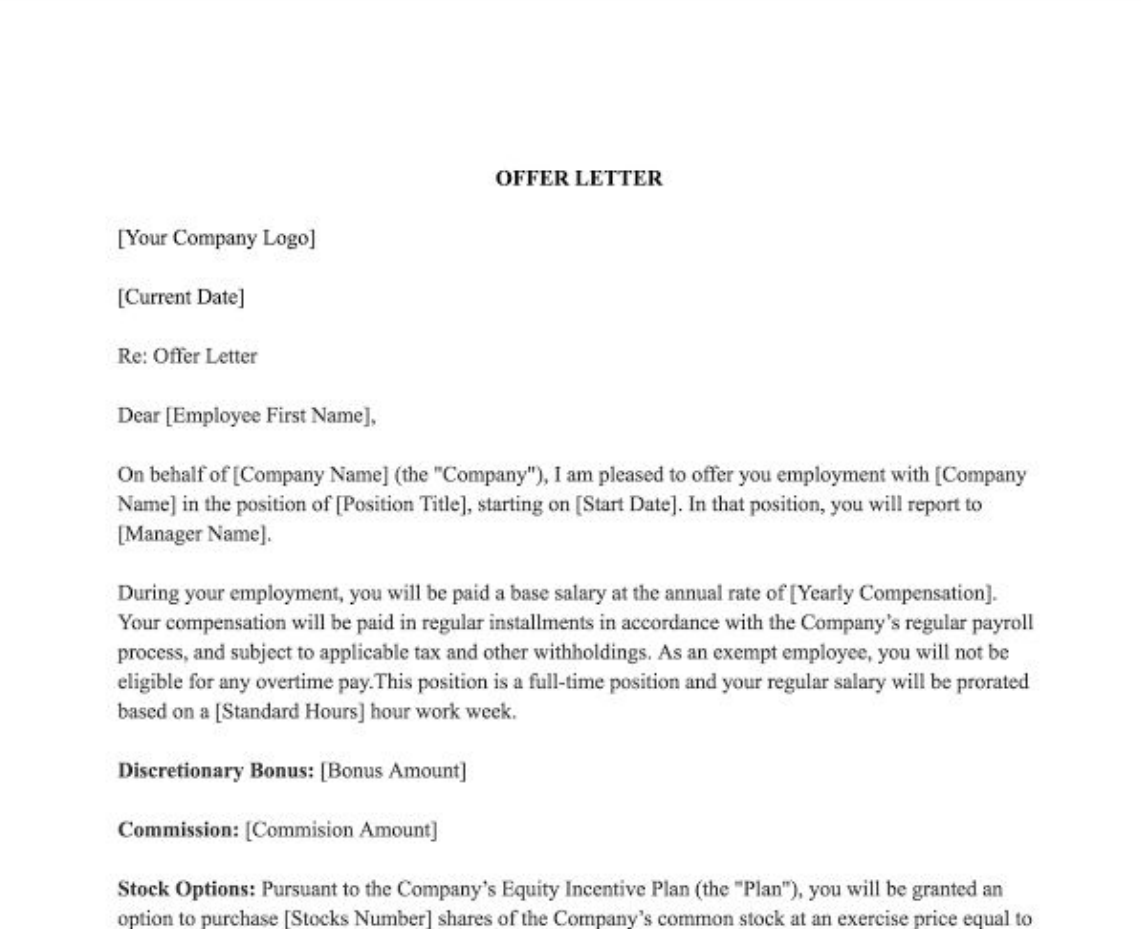

the fair market value of those shares on the date of grant. Your stock option will be subject to and

4. **Freelancer Engagement** in [Docs](https://docs.google.com/document/u/0/?tgif=c), in partnership with [Upwork](https://www.upwork.com/)

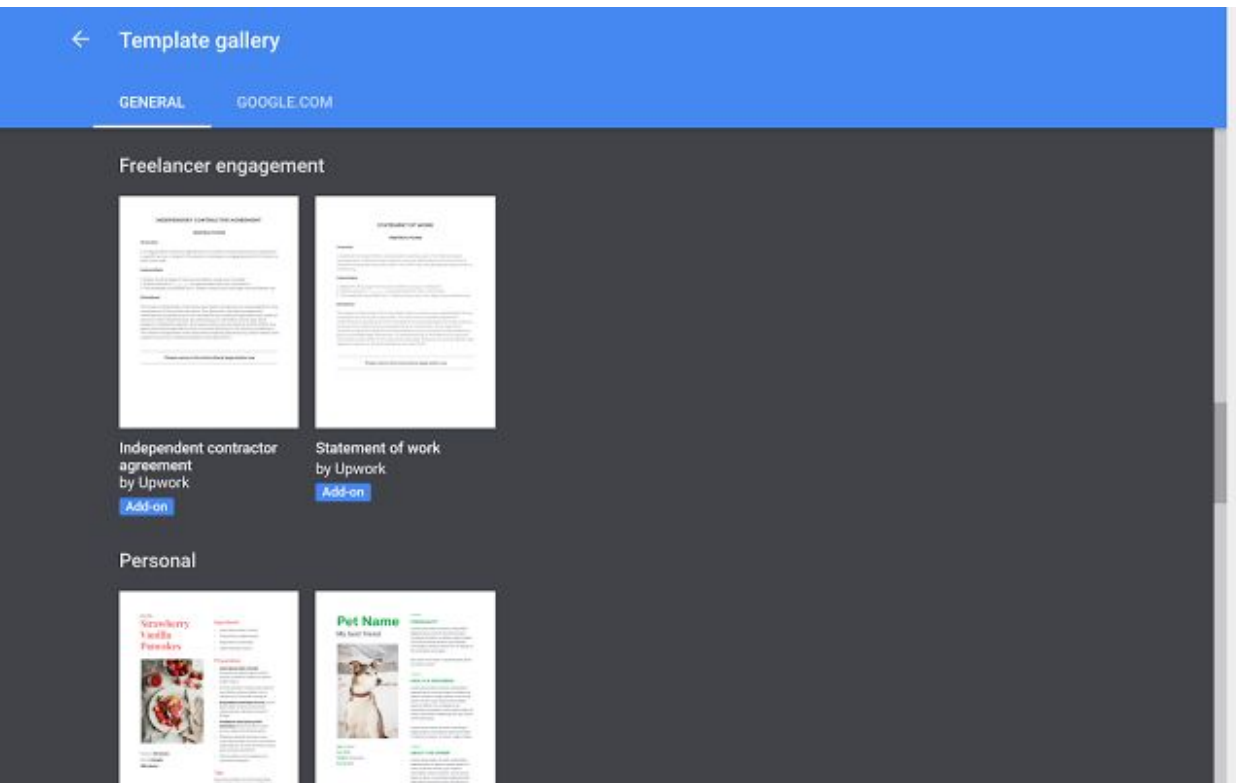

#### INDEPENDENT CONTRACTOR AGREEMENT

 $, 20$ THIS INDEPENDENT CONTRACTOR AGREEMENT ("Agreement") dated \_ (the "Effective Date") is made between \_ \_ (the "Company"), and \_ (the "Freelancer"), with an office at \_ . for

the purpose of setting forth the exclusive terms and conditions by which Company desires to acquire Freelancer's services.

In consideration of the mutual obligations specified in this Agreement, the parties, intending to be legally bound hereby, agree to the following:

1. Services. Company retains Freelancer, and Freelancer agrees to perform for Company, certain services set forth in Exhibit A to this Agreement (the "Services").

#### 2. Consideration / Compensation:

(a) In exchange for the full, prompt, and satisfactory performance of all Services to be rendered to Company (as determined by the Company), Company shall provide Freelancer, as full and complete compensation the sum of \$\_ to be paid at the completion of the Services.

(b) Freelancer is not entitled to receive any other compensation or any benefits from Company. Except as otherwise required by law, Company shall not withhold any sums or payments made to Freelancer for social security or other federal, state, or local tax liabilities or contributions, and all withholdings, liabilities, and contributions shall be solely Freelancer's responsibility. Freelancer further understands and agrees that the Services are not covered under the unemployment compensation laws and are not intended to

At the moment, these templates are only available in English and on the web.

While the new templates above are English only, our *existing* templates are now available in several additional languages, including Hindi (hi), German (de), Indonesian (in), Japanese (ja), Dutch (nl), and Chinese (zh-CN). These localized templates will be available in Docs, Sheets, and Slides on the web.

*Check out the Help [Center](https://support.google.com/docs/answer/148833?co=GENIE.Platform%3DDesktop) to learn how to create a file from a template.*

### <span id="page-12-0"></span>Protect corporate data on compromised iOS devices

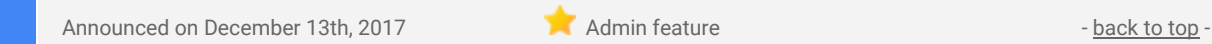

What's new: Google Mobile Management allows G Suite admins to control access to [company](https://support.google.com/a/answer/1734200) data on [managed](https://support.google.com/a/answer/1734200) devices directly from the Admin console. With this launch, we're giving admins increased power to protect their organizations' data by preventing their users from syncing corporate data on [jailbroken](https://en.wikipedia.org/wiki/IOS_jailbreaking) iOS [devices](https://en.wikipedia.org/wiki/IOS_jailbreaking).

Admins can enable this feature in the Admin console under *Device Management > Advanced Settings >* Security. Note that this feature is off by default and requires an organization to have [Advanced](https://support.google.com/a/answer/6328699) Mobile [Management](https://support.google.com/a/answer/6328699) for iOS enabled in order to turn on.

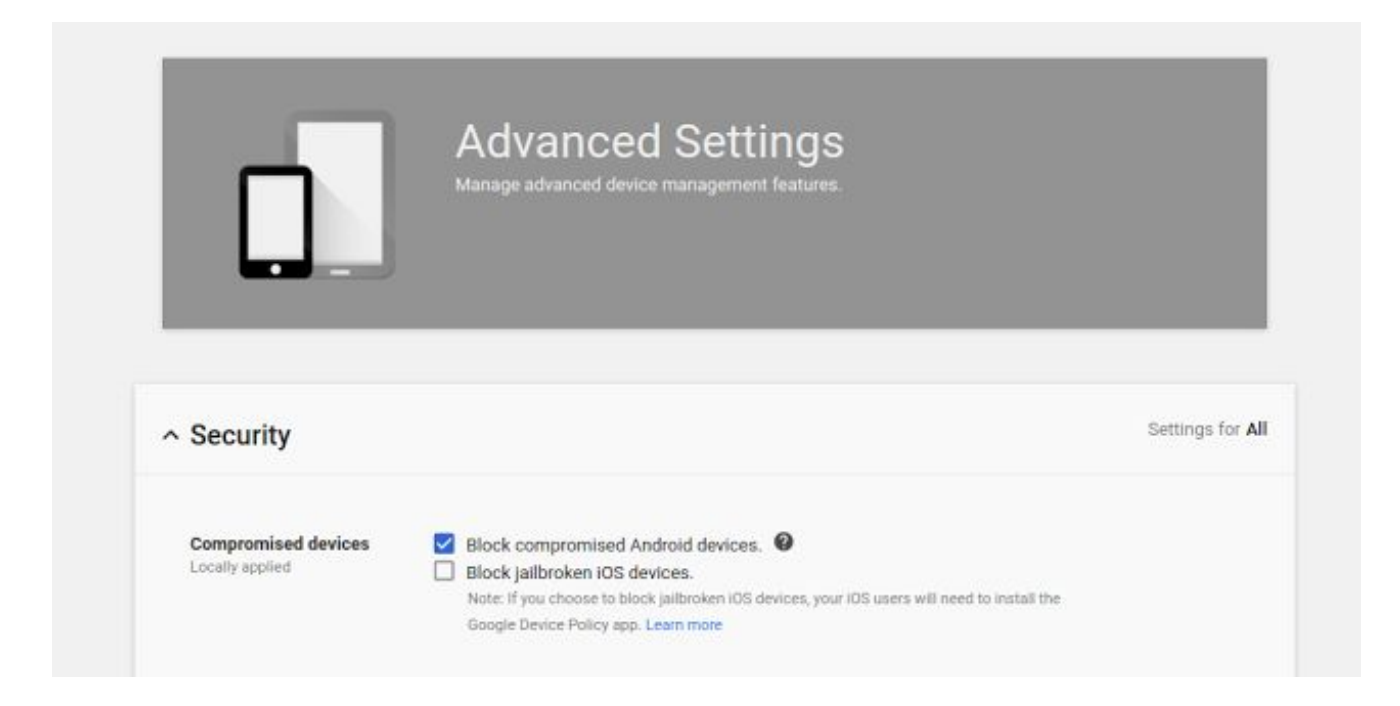

For this setting to work, users need to have the [Google](https://support.google.com/a/answer/3521320) Device Policy app installed. Once the feature is turned on, users who don't have the [Device](https://itunes.apple.com/us/app/google-device-policy/id763852089?mt=8) Policy app on their device will be prompted to install it. Once installed, the app will check if the device is jailbroken regularly, and notify the user if they pass or fail that check.

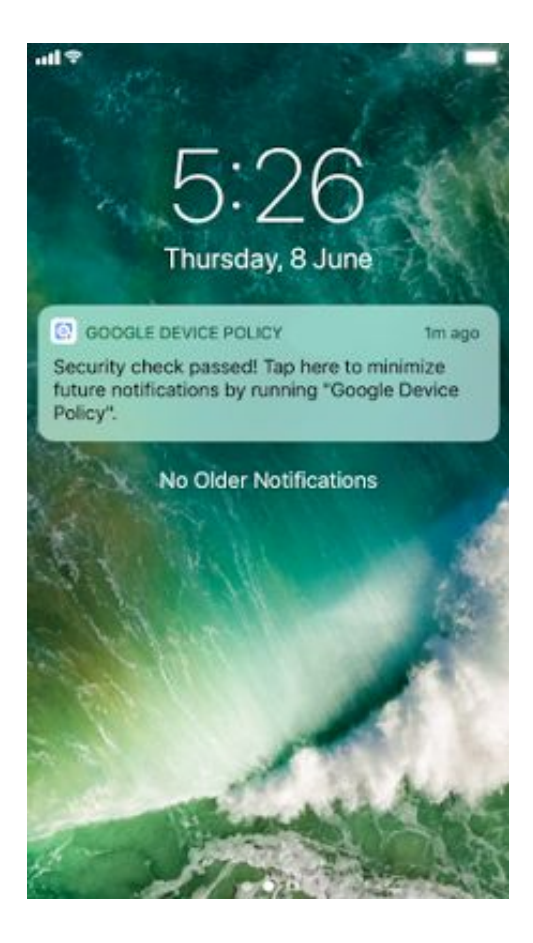

This setting should help G Suite admins and end users keep their organization's data secure.

#### <span id="page-13-0"></span>Protecting corporate data on non-compliant managed Android devices

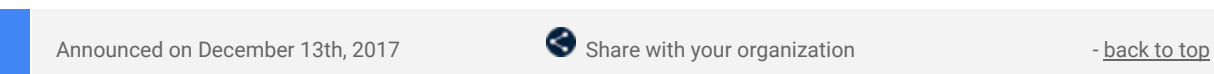

**What's new**: The [Google](https://play.google.com/store/apps/details?id=com.google.android.apps.enterprise.dmagent) Apps Device Policy app enforces your organization's security policies on employees' managed Android devices, protecting them and making them safer. If a security policy is violated, it's especially important to ensure that corporate data isn't accessible on that device until it's once again compliant.

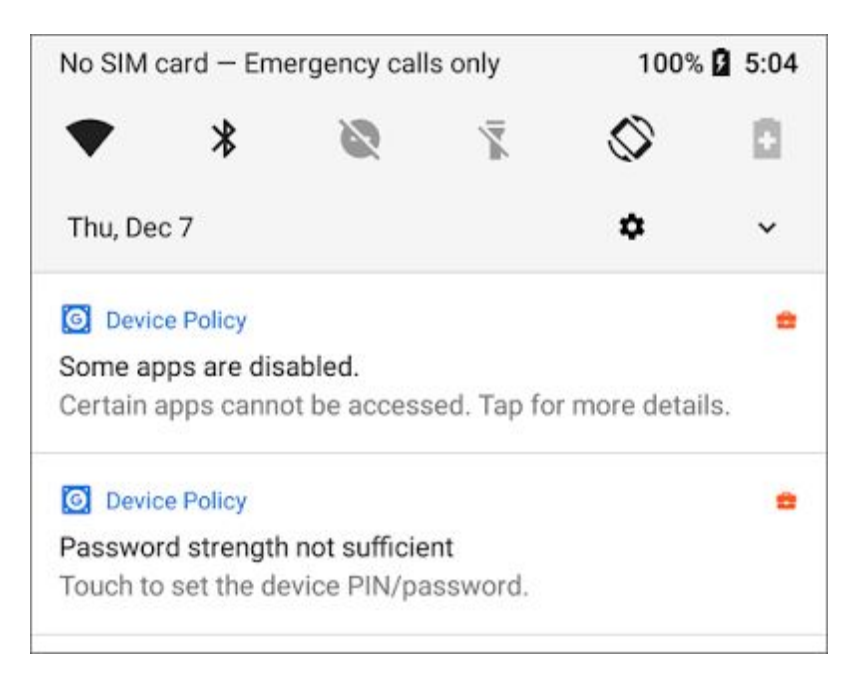

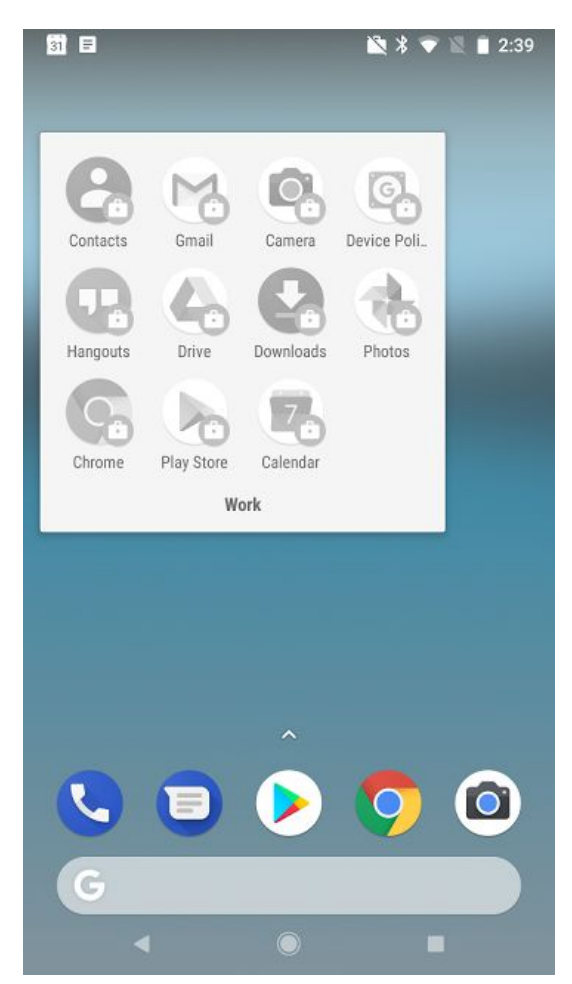

With that in mind, the Device Policy app will now disable access to non-critical apps\* on any work profile or company-owned Android device that it determines is non-compliant. Users will see a notification informing them that their device violated a security policy and some apps may be disabled. Those apps will be re-enabled when their device complies with all of the organization's security policies.

\*Non-critical apps are any apps that aren't required for a device to function. For example, Dialer is a critical app, *but Gmail is a non-critical app.*

#### *More Information*

- *● Help Center: Protect [corporate](https://support.google.com/a/answer/7422256) data on mobile devices*
- *● Help [Center:](https://support.google.com/a/answer/6350074#dcpl) Mobile audit log*
- *● Help Center: Automate mobile [management](https://support.google.com/a/answer/7425191) tasks with rules*
- *● Help Center: Use the Google Apps Device Policy app on an [Android](https://support.google.com/a/users/answer/2364439) device*
- *● Help Center: Assist users of [managed](https://support.google.com/a/answer/1056433) Android devices*

### <span id="page-14-0"></span>Update Google Calendar resources using the Calendar Resource APIs

Announced on December 15th, 2017 **Adminited UP** Admin feature - [back](#page-0-0) to top -

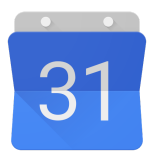

**What's new**: We recently [introduced](https://gsuiteupdates.googleblog.com/2017/10/new-calendar-user-interface17.html) the new Google Calendar experience on the web, including the ability to add more structured data about your buildings and resources. We've now made it easier to add and edit that information with updates to the existing Calendar Resources API, as well as adding two new APIs: Buildings and Features.

G Suite admins can also use these APIs to keep resource and building information in Google Calendar up to date and in sync with other systems used for facility management.

#### *More Information*

- *● Help Center: Create buildings, features, and [resources](https://support.google.com/a/answer/1033925)*
- *● The [Keyword:](https://www.blog.google/products/g-suite/time-refresh-introducing-new-look-and-features-google-calendar-web/) Time for a refresh: meet the new Google Calendar for web*
- *● G Suite Updates: [Introducing](https://gsuiteupdates.googleblog.com/2015/12/introducing-new-calendar-resource-api.html) the new Calendar Resource API*
- *● G Suite Admin SDK > Directory API: [Resources.calendars](https://developers.google.com/admin-sdk/directory/v1/reference/resources/calendars)*
- *● G Suite Admin SDK > Directory API: [Resources.features](https://developers.google.com/admin-sdk/directory/v1/reference/resources/features)*
- *● G Suite Admin SDK > Directory API: [Resources.buildings](https://developers.google.com/admin-sdk/directory/v1/reference/resources/buildings)*

#### <span id="page-14-1"></span>Easily turn apps on or off in the Admin console

Announced on December 15th, 2017 **Administrative Administrative Administrative** - [back](#page-0-0) to top -

**What's new**: Controlling the settings for your domain, and the organizational units (OUs) within it, is a critical part of being a G Suite admin. We've now made that easier with changes to the apps settings list page in the Admin console.

Navigating to **Apps > G Suite** will now list out your domain's available G Suite core apps with a cleaner look and feel. Also on this page you'll see a new panel on the left-hand side where you can toggle between app management at the domain or OU level.

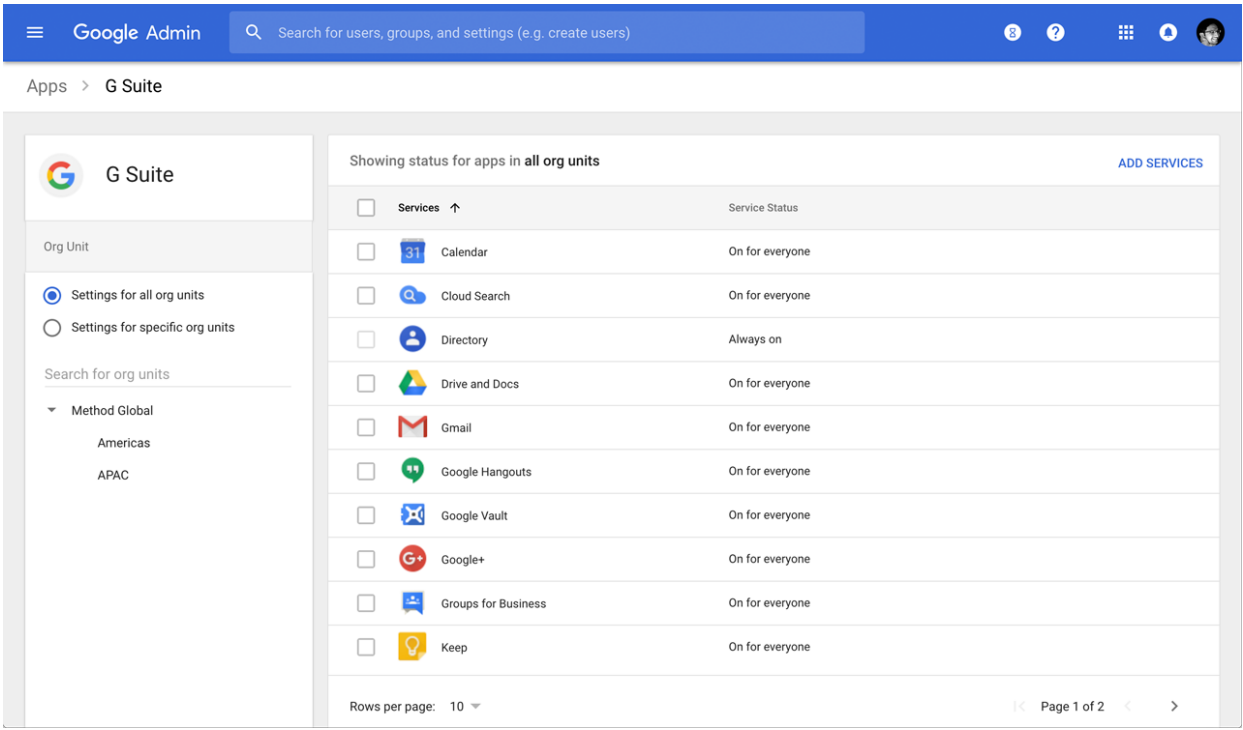

If you select an OU in the left panel and then hover over an app, you'll see two options:

- **Off (override)**: This option turns off the app for the OU, overriding the ON/OFF setting made at the parent organization level.
- Inherit: This option uses the ON/OFF setting designated at the OU's parent organization level.

Alternatively, if you click into the details page of a specific app and go to adjust the ON/OFF setting to "On for some organizations," you'll see a new page layout that shows the service status with the option to change the setting. From there, you can easily click in the top left of the screen to navigate back to any of the previous pages in the Admin console.

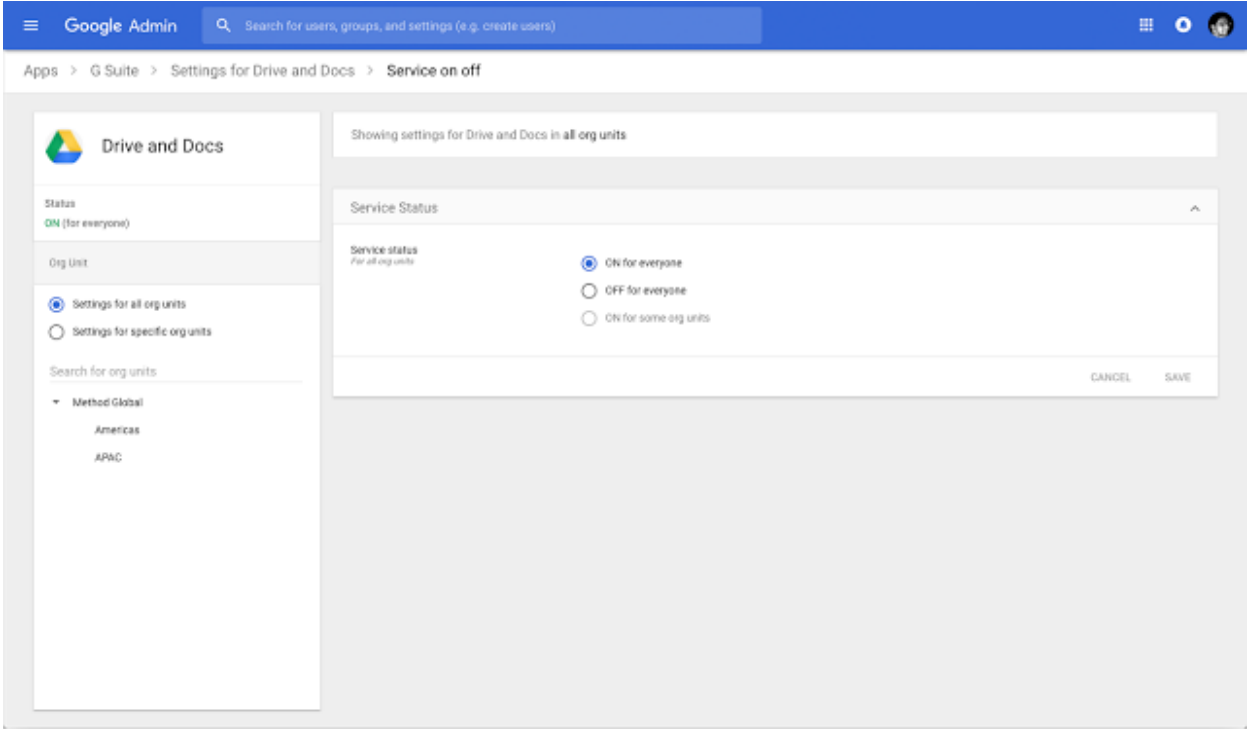

### <span id="page-15-0"></span>Automatically provision users with eight additional apps

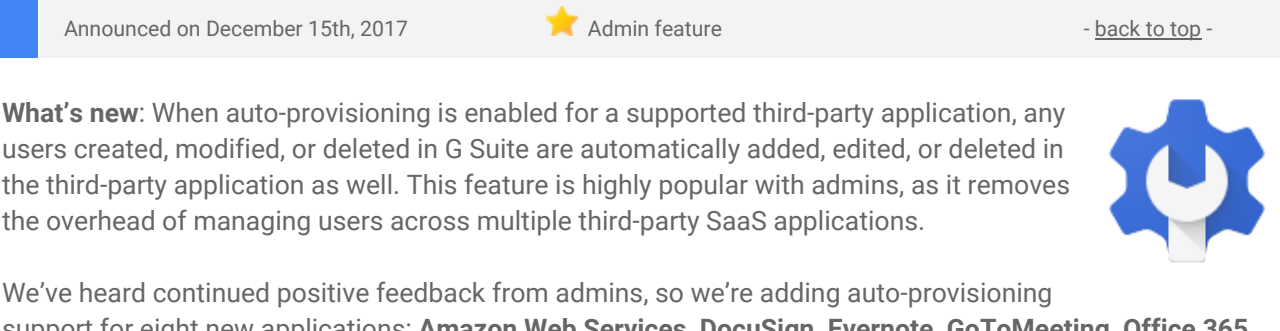

support for eight new applications: **Amazon Web Services, DocuSign, Evernote, GoToMeeting, Office 365, SAP Cloud Platform Identity Authentication, Sugar, and Zendesk.**

Customers subscribed to G Suite Education, G Suite Business, and G Suite Enterprise editions can enable user auto-provisioning in all supported applications. Customers on G Suite Basic, G Suite Government, and G Suite Nonprofit can configure auto-provisioning for up to three applications from the [supported](https://support.google.com/a/topic/6400789) list.

*For more information on how to set up auto-provisioning, check out the Help [Center](https://support.google.com/a/topic/6400789).*

# Learn more about G Suite

### <span id="page-16-0"></span>Cloud Connect: The official community for G Suite Admins

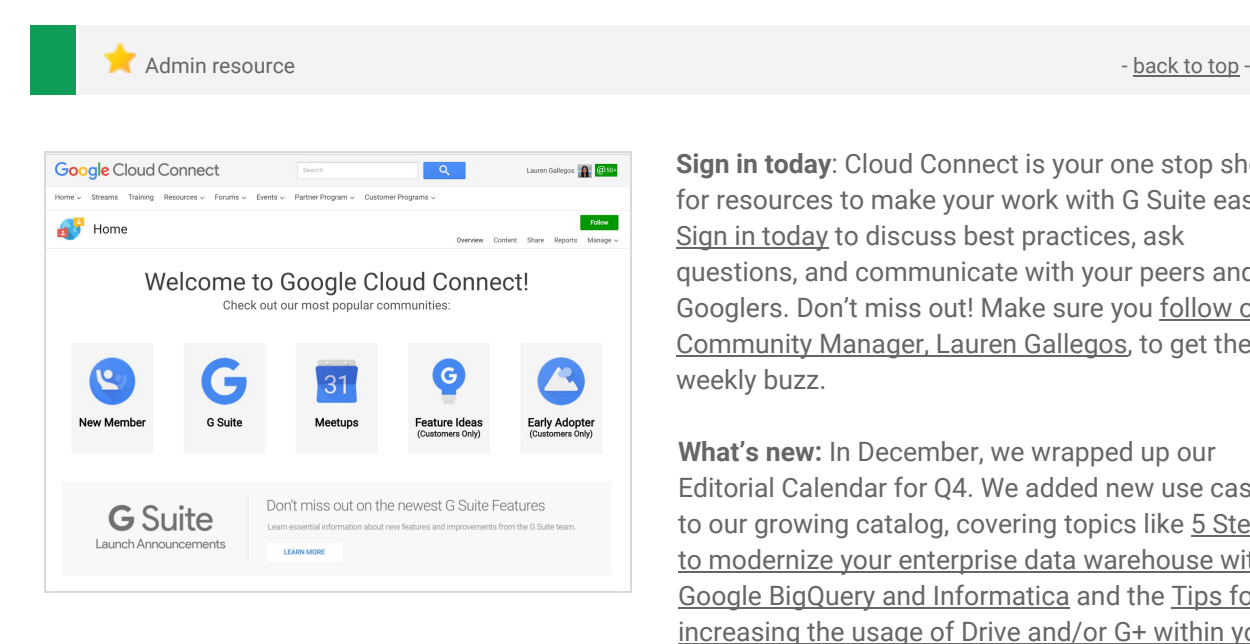

**Sign in today**: Cloud Connect is your one stop shop for resources to make your work with G Suite easier. Sign in [today](https://connect.googleforwork.com/community/customers/?utm_source=WhatsNewJuly15Recap&utm_medium=referral&utm_campaign=JoinGWC) to discuss best practices, ask questions, and communicate with your peers and Googlers. Don't miss out! Make sure you [follow](https://connect.googleforwork.com/people/sso-115902687250173948232) our [Community](https://connect.googleforwork.com/people/sso-115902687250173948232) Manager, Lauren Gallegos, to get the weekly buzz.

**What's new:** In December, we wrapped up our Editorial Calendar for Q4. We added new use cases to our growing catalog, covering topics like 5 [Steps](https://www.cloudconnect.goog/docs/DOC-21810) to modernize your enterprise data [warehouse](https://www.cloudconnect.goog/docs/DOC-21810) with Google BigQuery and [Informatica](https://www.cloudconnect.goog/docs/DOC-21810) and the [Tips](https://connect.googleforwork.com/docs/DOC-10457) for [increasing](https://connect.googleforwork.com/docs/DOC-10457) the usage of Drive and/or G+ within your [organisation](https://connect.googleforwork.com/docs/DOC-10457).

*Join us in January for more use cases on your favorite Google Cloud products.*

### <span id="page-16-1"></span>*What's New for G Suite Admins* videos

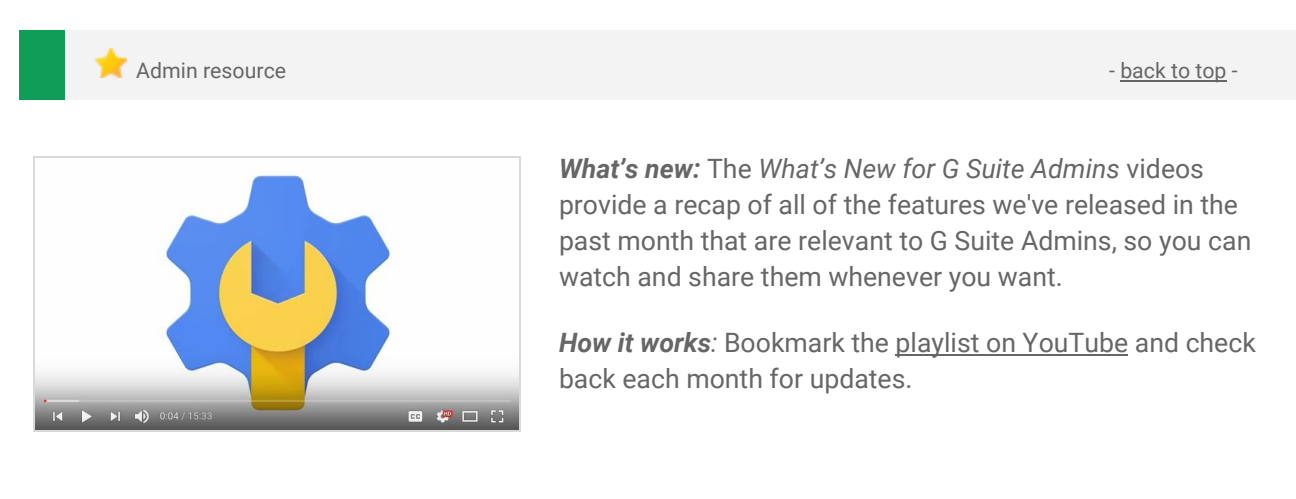

*Thanks for checking out our newsletter! We'd really appreciate your [thoughts](https://docs.google.com/a/google.com/forms/d/19AJmnJuG_JWdOTSf0B_kL1DFemE8bbkJbZ42Iz6uDx0/viewform) on how we can make this work best for you.*